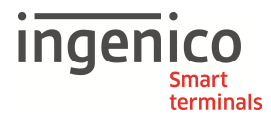

## **Allgemeine Sicherheitshinweise**

- Packen Sie das Gerät vorsichtig aus und überprüfen Sie es auf offensichtliche äußerliche oder vermutete innere Beschädigungen. Im Zweifelsfalle fahren Sie mit der Installation oder Benutzung des Gerätes nicht fort und treten Sie mit Ihrem Lieferanten in Verbindung.
- Platzieren Sie das Terminal nicht in der Nähe von Wärmequellen und halten Sie genügend Abstand zu anderen elektrischen Geräten, z.B. Warensicherungssystemen, um Fehlfunktionen zu vermeiden.
- Dieses Produkt ist nur für den Gebrauch in Innenräumen zugelassen.
- Setzen Sie dieses Gerät nicht Nässe oder Feuchtigkeit aus.
- Lösen Sie nur Schrauben oder zugängliche Abdeckungen an den Komponenten, die im Handbuch beschrieben sind.

**Achtung:** Lassen Sie Reparaturen bzw. den Austausch der enthaltenen Lithiumbatterie nur von autorisierten Serviceunternehmen vornehmen. Jeder Versuch einer Reparatur bzw. das Öffnen einer der Komponenten durch eine nicht autorisierte Person führt zum Auslösen des Sicherheitsmoduls und zum Erlöschen der Garantie!

- Vermeiden Sie es Gegenstände auf die Stromversorgungs- und Kommunikationskabel zu stellen.
- Unterbrechen Sie die Benutzung des Gerätes sofort wenn Sie daran zweifeln, dass es ordnungsgemäß funktioniert oder Sie denken, dass eine Beschädigung vorliegt. Trennen Sie das Gerät von der Spannungsversorgung und wenden Sie sich an Ihren Wartungsservice.
- Setzen Sie das Terminal keinen extremen Bedingungen aus. Zu vermeiden sind:
	- Hohe Luftfeuchtigkeit oder Nässe
	- Extrem hohe oder tiefe Temperaturen
	- Direkte Sonneneinstrahlung
	- Offenes Feuer

## **Sicherheitshinweise zur Stromversorgung**

- Die Terminals besitzen keinen Netzschalter, das Ausschalten ist somit nur über das Trennen der Spannungsversorgung möglich.
- Im Falle einer Gefahr oder einer Störung sollte das Netzteil vom Stromnetz getrennt werden.
- Es darf nur ein durch Ingenico für diesen Terminaltyp zugelassenes Netzteil (mit CE-Kennzeichen) verwendet werden.
- Das Netzteil versorgt das Terminal mit der angepassten Leistung. Der Benutzer sollte sicherstellen, dass zusätzliche Geräte die vom Hauptgerät versorgt werden das Netzteil nicht überlasten.
- Beschädigte Komponenten der Stromversorgung (Leitungen, Stecker usw.) können nicht vom Benutzer ersetzt werden. Die Komponenten müssen in diesem Falle zu einem zugelassenen Wartungsservice gebracht werden, um die entsprechenden Reparaturen und/oder den Wiedereinbau durchzuführen.

## **Hinweise zur Reinigung**

- Verwenden Sie zur Reinigung des Terminals die Reinigungstücher aus dem Ingenico Reinigungsset oder ein trockenes oder leicht angefeuchtetes Tuch.
- Verwenden Sie keine aggressiven Reinigungsmittel oder Lösungsmittel, die Isopropyl-Alkohol enthalten.
- Die Kartenleseeinheit sollte je nach Bedarf mit geeigneten Reinigungskarten gereinigt werden. Reinigungskarten sind Bestandteil des Ingenico Reinigungssets, welches Sie direkt bei Ingenico erhalten.

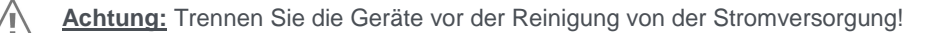

## **Hinweise zur Zahlungsverkehrssicherheit**

- Das Terminal erfüllt Sicherheitsstandards nach PCI PED sowie weitere lokale Standards der Anbieter bargeldloser Zahlverfahren.
- Beachten Sie, dass ein Öffnen des Gerätes zu einem Auslösen der Sicherheitstechnik führt.
- Das Auslösen wird durch die Displaymeldung "Alert Irruption!" angezeigt, eine weitere Benutzung ist nicht möglich.
- Senden Sie ein Gerät mit ausgelöster Sicherheitstechnik zur Reparatur an Ihren autorisierten Händler/Netzbetreiber.
- Überlassen Sie keinen unbefugten Personen Zugang zum Terminal und achten Sie auf Manipulationsspuren am Gehäuse.
- Es ist sicherzustellen, dass ein Karteninhaber seine PIN eingeben kann, ohne das Dritte diese ausspähen können.

## **Hinweise zur Entsorgung**

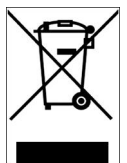

Dieses Gerät fällt unter die EG-Richtlinie 2002/96/EG zur Reduktion der zunehmenden Menge an Elektroschrott, deren Ziel es ist, Abfälle aus elektro- und elektronischen Geräten zu verringern und umweltverträglich zu entsorgen.

Dieses Gerät darf nicht über die Restmülltonne entsorgt werden! Zur Gewährleistung der stofflichen Verwertung bzw. ordnungsgemäßen Entsorgung bringen Sie das Gerät in die dafür vorgesehenen kommunalen Sammelstellen! Durch achtlose und unkontrollierte Entsorgung können Schäden an der Umwelt und menschlichen Gesundheit

verursacht werden. Indem Sie dafür sorgen, dass Ihr Produkt auf eine verantwortliche Weise entsorgt bzw. wiederverwertet wird, tragen Sie zum Schutz der Umwelt und der menschlichen Gesundheit bei.

# **Lieferumfang (Standard mit VBox)**

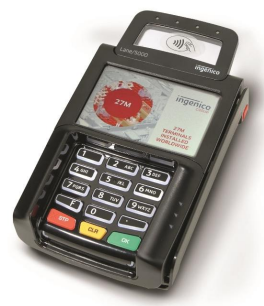

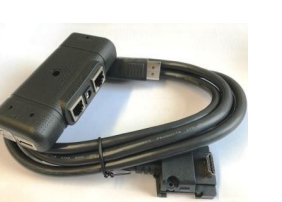

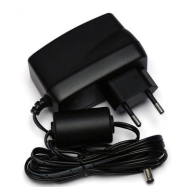

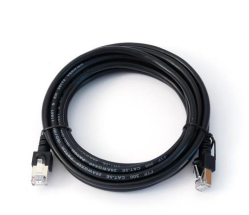

Netzteil Ethernetkabel

**Hinweis:** Bewahren Sie den Originalkarton bitte auf, da dieser immer für den Transport des Terminals benutzt werden sollte.

**Achtung:** Das mitgelieferte Netzteil ist speziell auf das Terminal abgestimmt. Verwenden Sie kein anderes Netzteil!

Lane/5000 VBox und Kabel

## **Lieferumfang abweichend**

Für spezielle Projekte bieten wir einen abweichenden Lieferumfang mit einem angepassten Kabel und ggf. anderer Stromversorgung.

Weiterhin: 3x Schrauben M2,5x8

**Anschluss** 

#### **Kabel am Gerät**

Stecken Sie den Stecker des Anschlusskabels in die dafür vorgesehene Buchse, fixieren Sie ihn mit den beigelegten Schrauben (M2,5x8) und klappen Sie den Bügel am Stecker um.

SAM-Kartenslots befinden sich hinter der Abdeckklappe auf der Rückseite.

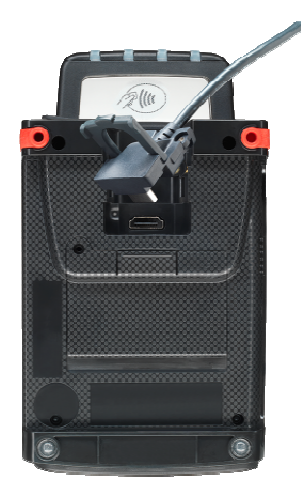

#### **Die Anschlussbox VBox bietet folgende Schnittstellen:**

- 1. Terminal: Kabel zum Terminal
- 2. Ethernet Rj45
- 3. RS232 Optional für Kassenschnittstelle
- 4. USB TypeB Optional für Kassenschnittstelle
- 5. USB TypeA Für Servicezwecke
- 6. DC-in für Stromversorgung

Schließen Sie die vorgesehenen Kabel in der genannten Reihenfolge an.

Verbinden Sie die Stromversorgung nach Abschluss der vorgenannten Schritte.

Fahren Sie mit der Inbetriebnahme (nächste Seite) fort.

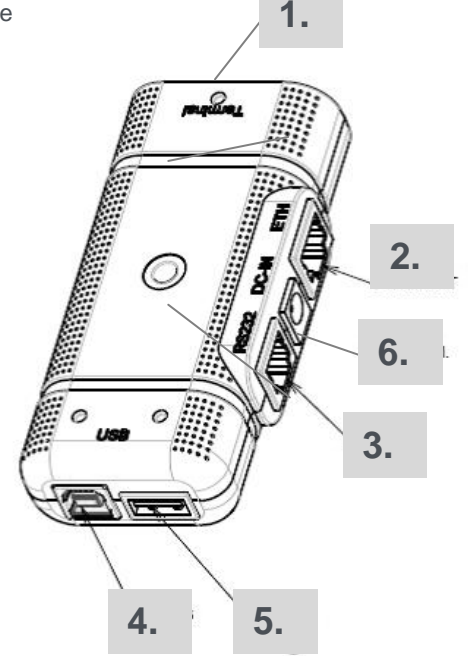

## **Umgang mit den Kartenlesern**

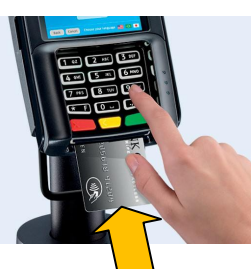

**Chipkarten**

werden mit dem Chip nach oben zeigend von vorne in den Chipkartenleser eingeschoben. Die Karte muss bis zum Abschluss des Zahlvorganges im Leser verbleiben.

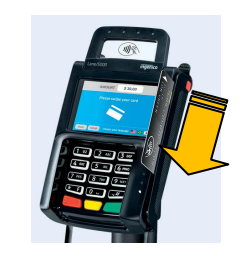

**Magnetstreifenkarten** werden mit dem Magnetstreifen nach links unten zeigend von hinten nach vorne zügig durchgezogen.

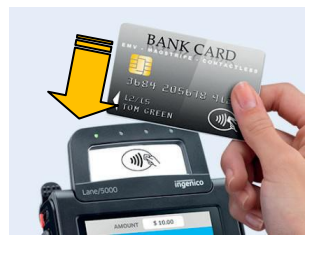

**Kontaktlose Karten** 

werden bei Aufforderung vor den Kontaktlosleser gehalten. Der Lesevorgang wird durch einen Piepton und vier Signalleuchten bestätigt.

# **Inbetriebnahme / Initialisierung**

Nach erfolgreicher Installation und Herstellung des Stromanschlusses müssen die folgenden abschließenden Schritte durchgeführt werden. Sollte Ihr Ingenico Terminal bereits vorkonfiguriert sein, ist nur noch Schritt 3 durchzuführen.

#### **1. Eingabe der Terminal-ID**

Nach dem ersten Anschalten des Terminals werden Sie aufgefordert, die 8-stellige Terminal-ID einzugeben. Diese haben Sie von Ihrem Netzbetreiber erhalten. Diese Eingabe wird mit der OK-Taste bestätigt. Zur Sicherheit wird die Terminal-ID ein zweites Mal abgefragt. Die Eingabe wird ebenfalls mit **der OK-Taste** bestätigt. Danach öffnet sich automatisch der DFÜ-Assistent, der durch die Einstellung der Kommunikationsparameter führt.

#### **2. Einstellung der Kommunikationsparameter**

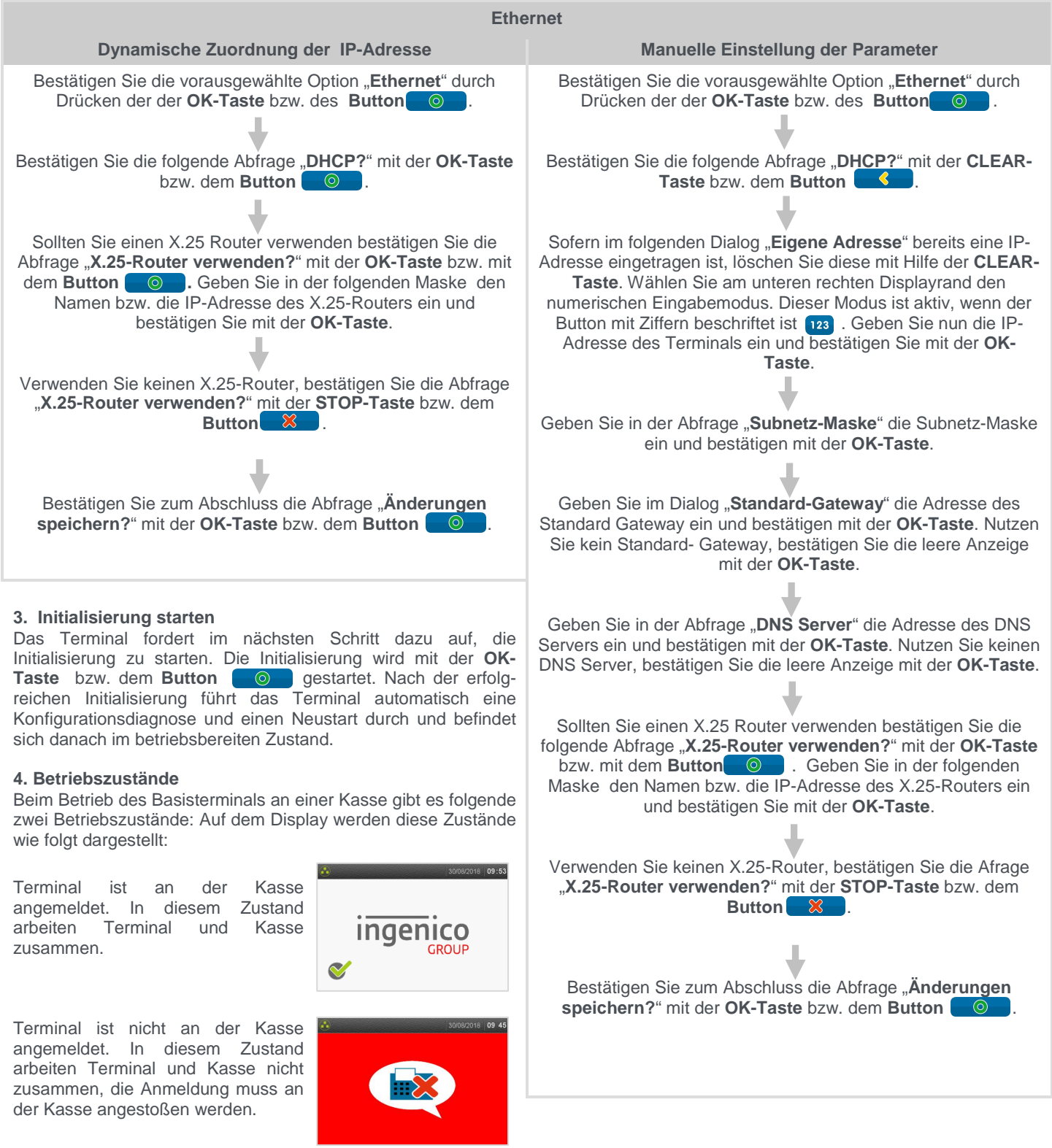

# **Menüführung**

Aus dem jeweiligen Grundzustand des Terminals haben Sie zwei Möglichkeiten, um in das Hauptmenü zu gelangen:

- Zeichnen Sie mit dem Finger die gestrichelte Linie der rechten Abbildung auf dem Display nach.
- Drücken Sie die Tasten **F**, **CLEAR** und **OK** in dieser Reihenfolge kurz nacheinander.

**X-Button**

Die Navigation in den Menüs erfolgt über das berührungsempfindliche Display des Terminals.

#### **Hauptmenü**

Der **Header** zeigt den Namen des jeweiligen Menüs an.

Die **Scroll-Bar** am rechten Displayrand zeigt die aktuelle Position im Menü und die gesamte Länge des Menüs an.

**F-Button** zum Aufruf der **X-Button F-Button** sich farblich nicht. Funktionscodeeingabe. Alternativ: **F-Taste**

#### **Funktionscodeeingabe**

Jede einzelne Funktion und auch jedes Menü ist durch einen fest hinterlegten **Funktionscode** sofort aufrufbar. Um aus dem Menü heraus in die Funktionscodeeingabe zu gelangen drücken Sie den **F-Button** oder die **F-Taste**.

# Funktionsaufruf **Funktionecode** Bitte eingeben

zum Abbruch bzw. zum Verlassen von Menüs. Alternativ: **STOP-Taste**

Die einzelnen Menüpunkte des→<br>Hauptmenüs sind farblich Hauptmenüs gekennzeichnet. Zur Vereinfachung der Navigation findet sich die jeweilige Farbe in den Headern aller zugehörigen Untermenüs wieder (siehe Abb. rechts am Beispiel "Einstellungen"). Die Einträge in Untermenüs unterscheiden

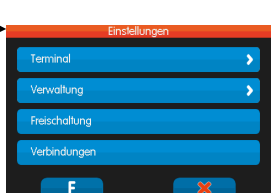

ingenico

An dieser Stelle kann der gewünschte Funktionscode eingegeben und mit der **OK-Taste** bestätigt werden.

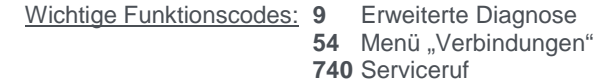

### **Wichtige Passwörter**

Zur Verhinderung eines unberechtigten Zugriffs wird der Zugang zu einzelnen Funktionen bzw. Menüs durch Passwörter reglementiert. Die Werkseinstellung von Kassierer- und Händlerpasswort kann unter **Einstellungen > Verwaltung > Passwort ändern** angepasst werden.

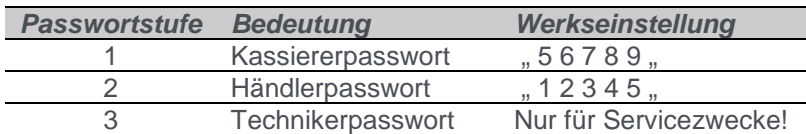

# **Kartenzahlung**

Kartenzahlungen werden von einer an das Basisterminal Lane/5000 angeschlossenen Kasse eingeleitet, d.h. der Zahlungsbetrag wird von der Kasse an das Basisterminal übergeben. Folgen Sie nach der Betragsübergabe den Displayanweisungen des Basisterminals.

#### **Fehlermeldungen**

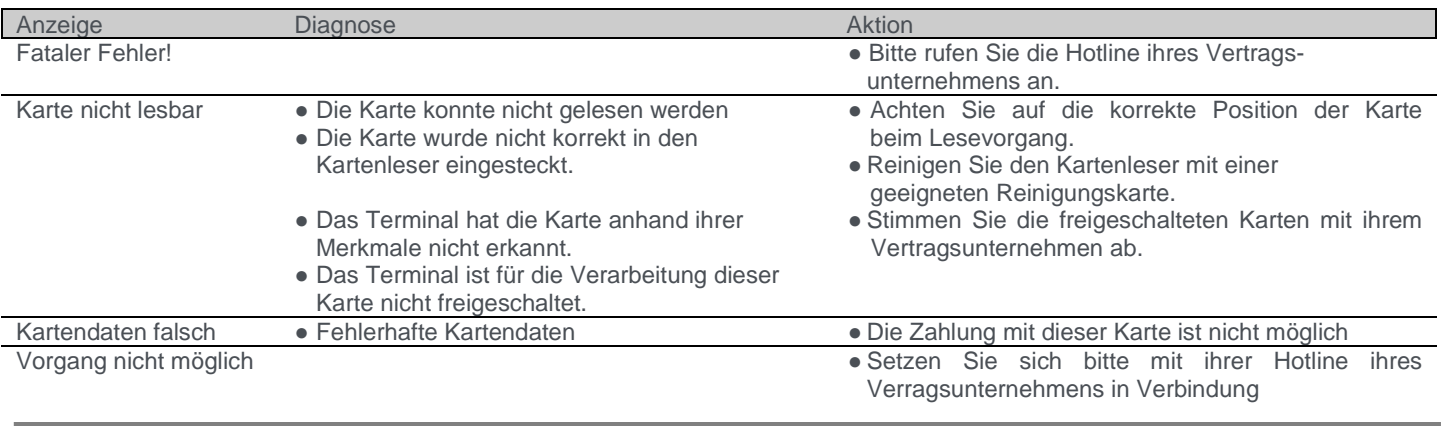

Ingenico GmbH Daniel-Goldbach-Straße 17-19 40880 Ratingen

www.ingenico-gmbh.de

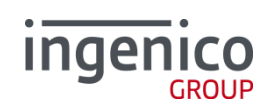